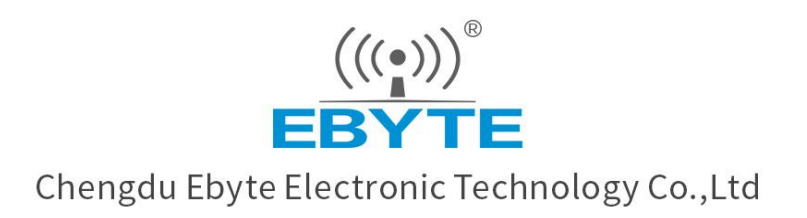

# Wireless Modem

# **User Manual**

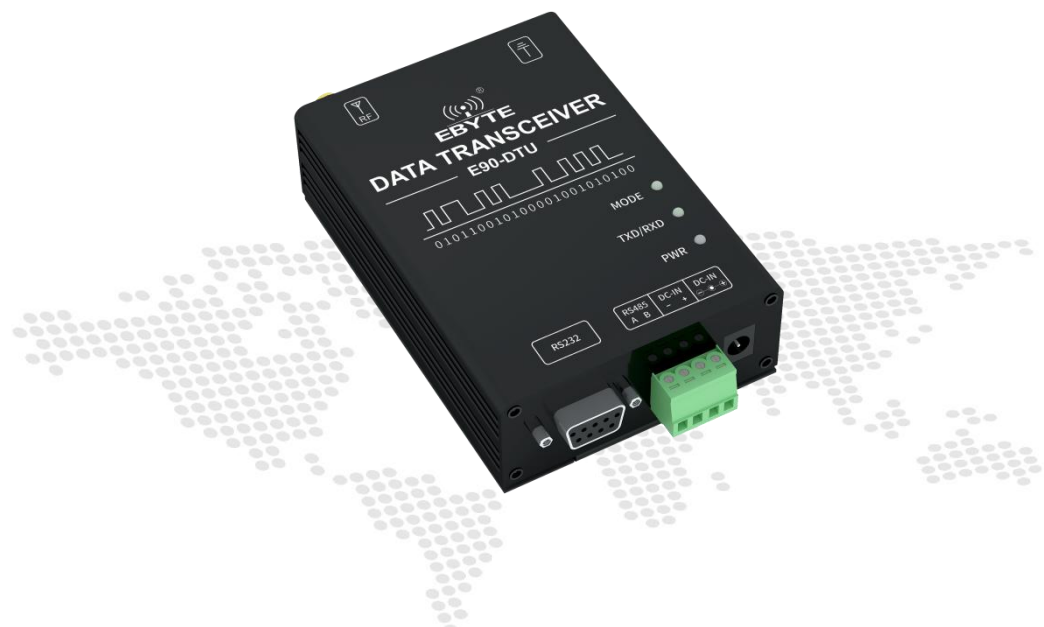

**E90-DTU(400SL30P)**

All rights to interpret and modify this manual belong to Chengdu Ebyte Electronic Technology Co., Ltd.

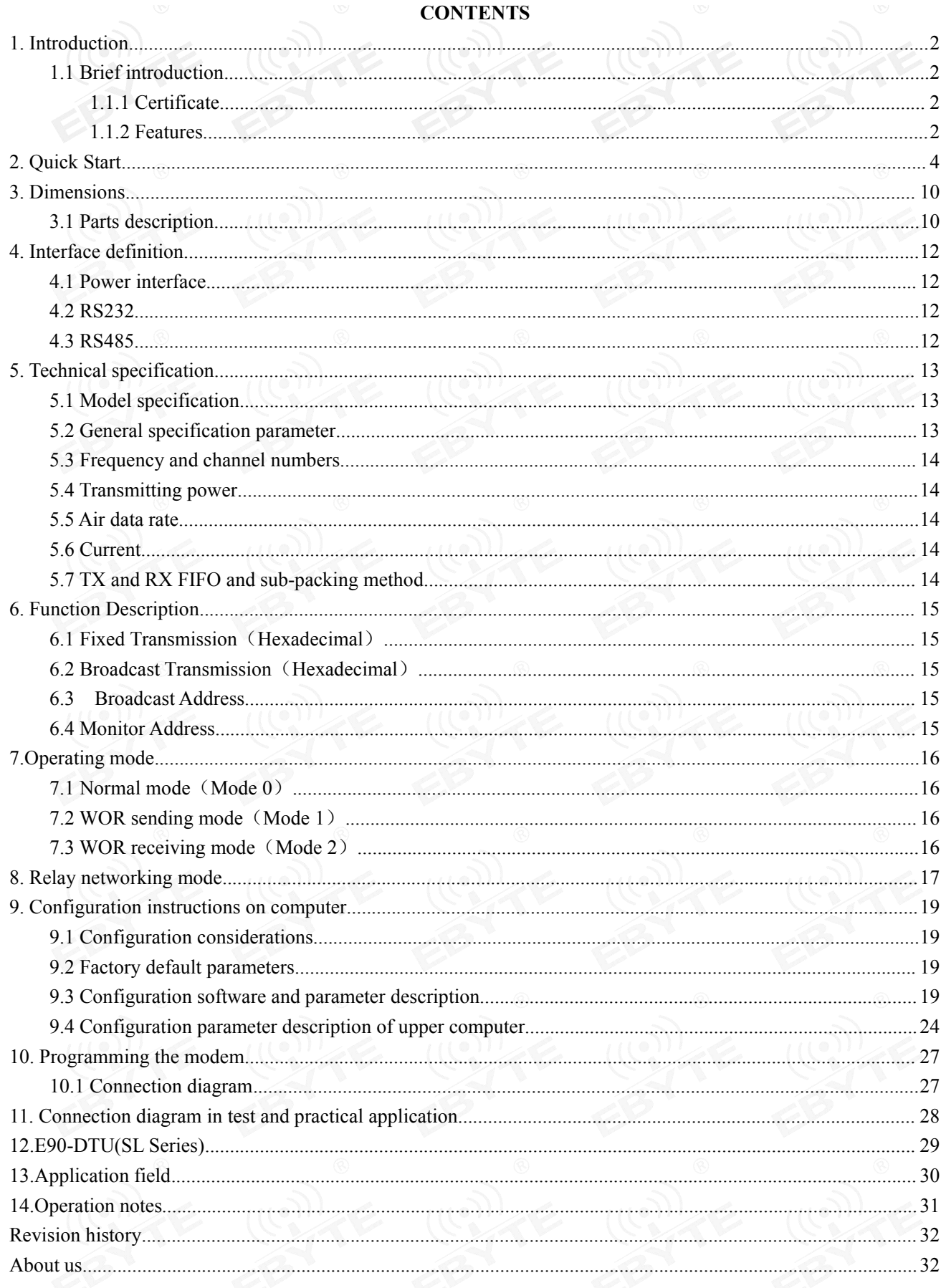

# <span id="page-2-0"></span>**1. Introduction**

#### <span id="page-2-1"></span>1.1 Brief introduction

E90-DTU (400SL22P) is a true high-quality industrial-grade wireless digital radio. The power supply supports 3-level protection, RS485 and RS232 support 4-level protection, and the RF port supports 4-level ESD protection. It can be used in industrial applications where the electromagnetic environment is more complicated. The radio adopts LORA spread spectrum technology, and its powerful anti-interference ability makes wireless communication more stable and reliable in the industrial field.

It has multiple transmission modes, working in the  $(410.125 \sim 493.125 \text{MHz})$  frequency band (default 433.125MHz), the radio provides transparent RS232/RS485 interface, supports 8 ~ 28V voltage input. LoRa direct-sequence spread spectrum technology will bring longer communication distances, and has the advantages of concentrated power density and strong anti-interference ability. The module has a software FEC forward error correction algorithm, which has high coding efficiency and strong error correction capability. In the case of sudden interference, it can actively correct the interfered data packets, greatly improving reliability and transmission distance. In the absence of FEC, such packets can only be discarded. The radio has data encryption function, and the data transmitted by the radio in the air has randomness. The data interception is meaningless through strict encryption and decryption algorithms; the packet length setting is supported, and different real-time and data packets are supported.

As a communication medium, wireless digital radio has the same scope as optical fiber, microwave and bright line: it provides real-time and reliable data transmission of monitoring signals in private networks under certain special conditions, with low cost and installation and maintenance. Convenient, strong diffraction ability, flexible network structure and long coverage. It is suitable for multi-point and location dispersion, complex geographical environment, etc. It can be connected with PLC, RTU, rain gauge, liquid level meter and other data terminals.

#### <span id="page-2-2"></span>1.1.1 Certificate

- E90-DTU is certified with CMIIT ID:2017FP5780 by SRRC.
- E90-DTU is certified with "Certificate of conformity on explosive application protection", ID: 201711000975.;
- E90-DTU is certified with "Electrostatic surge test report" by National Institute of Measurement and Testing Technology, ID: CNEx18.1461.
- E90-DTU is certified with "Certificate of Design Patent", Patent Number: ZL 2016 3 0501980.3.
- E90-DTUis certified with "Utility model patent certificate", Patent Number: ZL 2016 2 1410691.3.
- E90-DTU is certified with "CE", ID: CCISE180514601V.
- E90-DTU is certified with "FCC", ID: 2ALPH-E90-DTU.
- E90-DTU is certified with "RoHS", ID: DTI201807025245.

#### <span id="page-2-3"></span>1.1.2 Features

- High-level port protection;
- Environmental field strength dynamic indication, data packet RSSI dynamic indication;
- Software and hardware dual watchdogs;
- Wireless air configuration;

#### $\frac{((\langle \cdot \rangle)}{EBYTE}$ Chengdu Ebyte Electronic Technology Co., Ltd. **[E90-DTU\(400SL30P\)User](http://www.ebyte.com/product-view-news.aspx?id=285) Manual**

- Waterproof, dust and moisture resistance;
- The product is easy to use and configured by the host computer;
- 6-year warranty;
- Using the latest LoRa technology, it has a longer distance and more powerful performance than traditional LoRa digital radio stations;
- Using military-grade LoRa modulation technology, with data encryption, the packet length is available for configuration;
- Large single package, single package is up to 240 bytes;
- Simple and efficient power supply design, support power adapter or crimping mode, support 8~28V power supply.
- Transmit power is up to 30dBm, multi-level adjustable, with all technical indicators meeting European industrial standards.
- Support LBT function, the transceiver automatically waits to send data according to the current ambient noise intensity. The communication success rate of the module in harsh environments is greatly improved.
- Remotely configure or read wireless module parameters by sending command packets wirelessly.
- Support communication key function to effectively prevent data from being intercepted;
- Multi-level relay networking can be realized , which effectively extends communication distance for ultra-long-distance communication.
- With temperature compensation circuit, the frequency stability is better than  $\pm 1.5$ PPM.
- Operating temperature range: -40 ° C ~ +85 ° C, to adapt to a variety of harsh working environment.
- All-aluminum alloy casing, compact size, easy installation and good heat dissipation; perfect shielding design, with good electromagnetic compatibility and strong anti-interference ability.
- Multiple protection functions such as power reverse connection protection, over-current protection, and antenna surge protection greatly increase the reliability of the device.
- Powerful software functions, all parameters can be programmed: such as power, frequency, air data rate, address ID, etc.
- Ultra-low power consumption, standby current is only 12V / 42mA (lower power consumption in power saving mode and sleep mode);
- with built-in hardware watchdog and precise time layout, once an exception occurs, the transceiver will automatically restart, and continue to work according to the previous parameters.

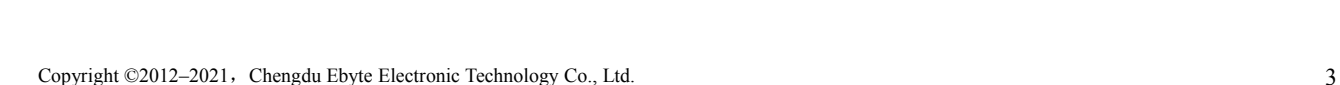

# <span id="page-4-0"></span>**2. Quick Start** You need to prepare items below, DTU Antennaer **Connection line** Power adapter

Note: The distance between two high-power DTUs should be more than 1 meter, otherwise it may cause damage!

1. First install the antenna for the digital radio station, and then use USB to RS-232 or USB to RS-485 to connect the computer to the digital radio station. The computer opens the host computer software, selects and opens the serial port, and clicks to search for the device (at this time the host computer The status bar shows: Establishing connection !!!).

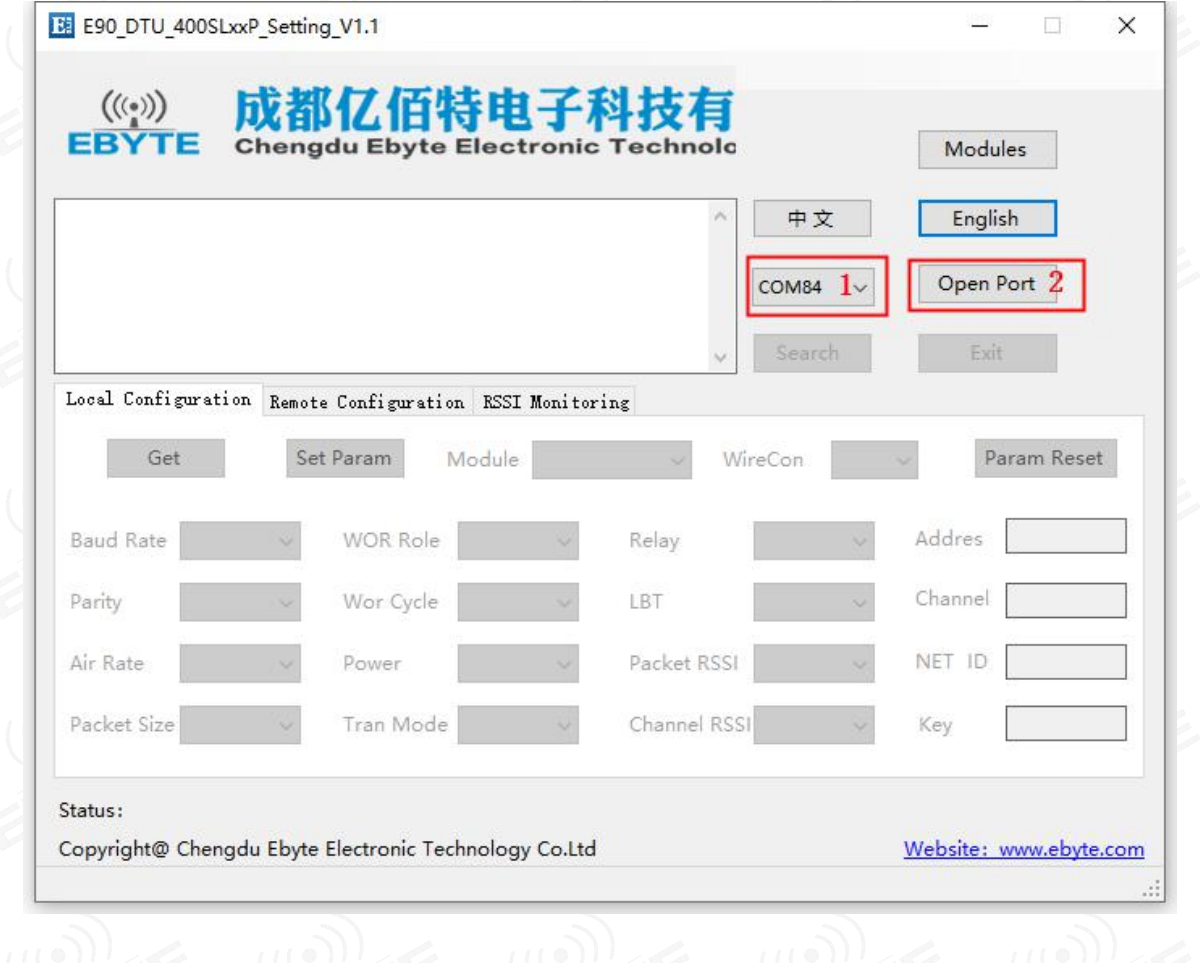

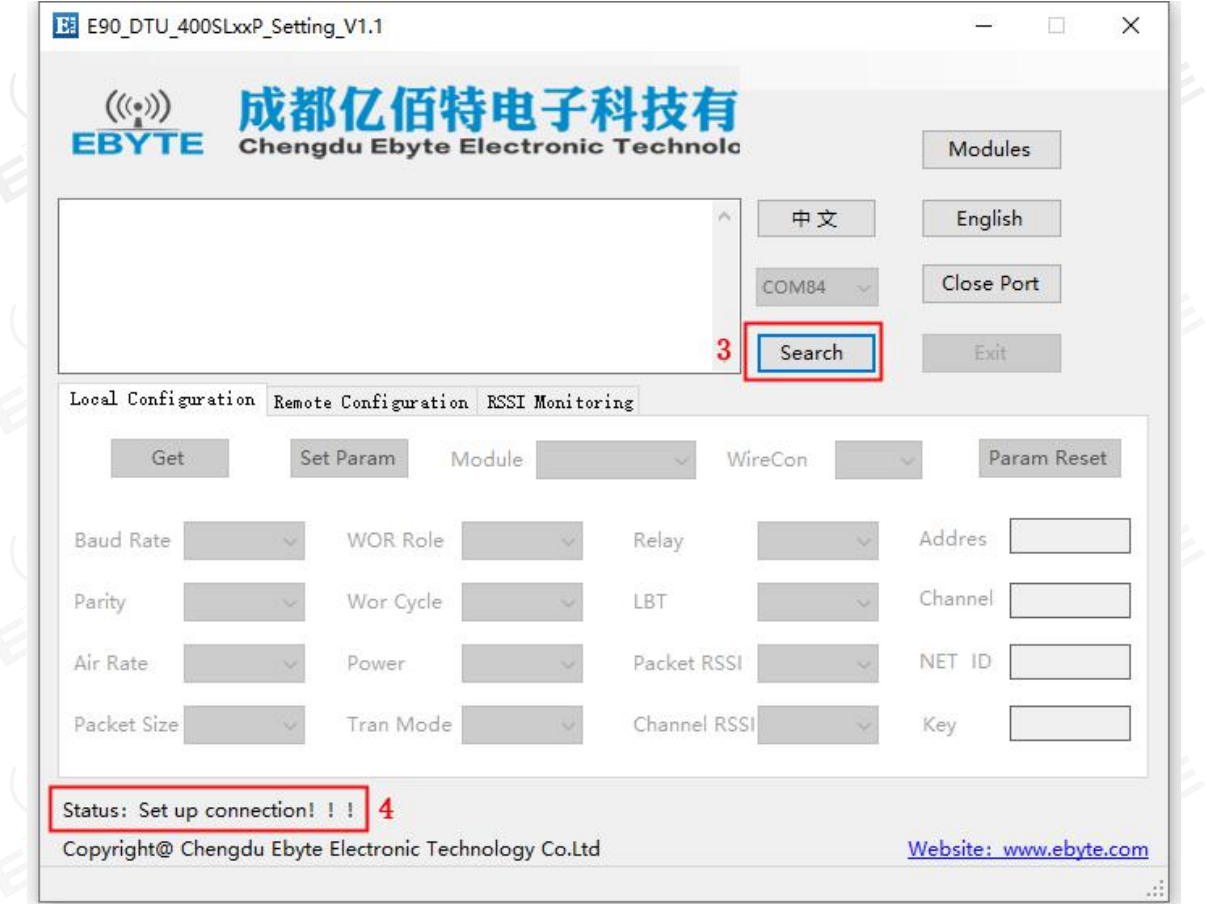

2. Then plug in the radio power, and the device will automatically connect with the host computer (the status bar of

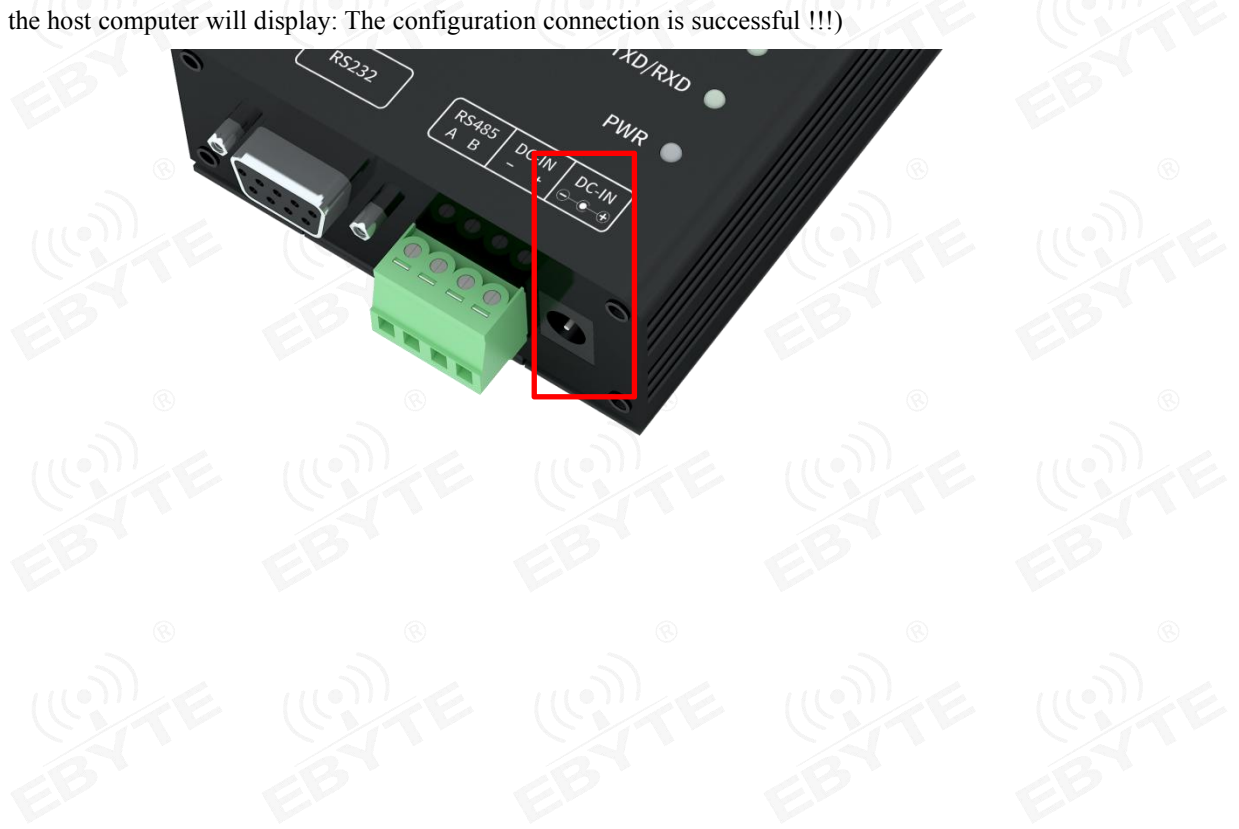

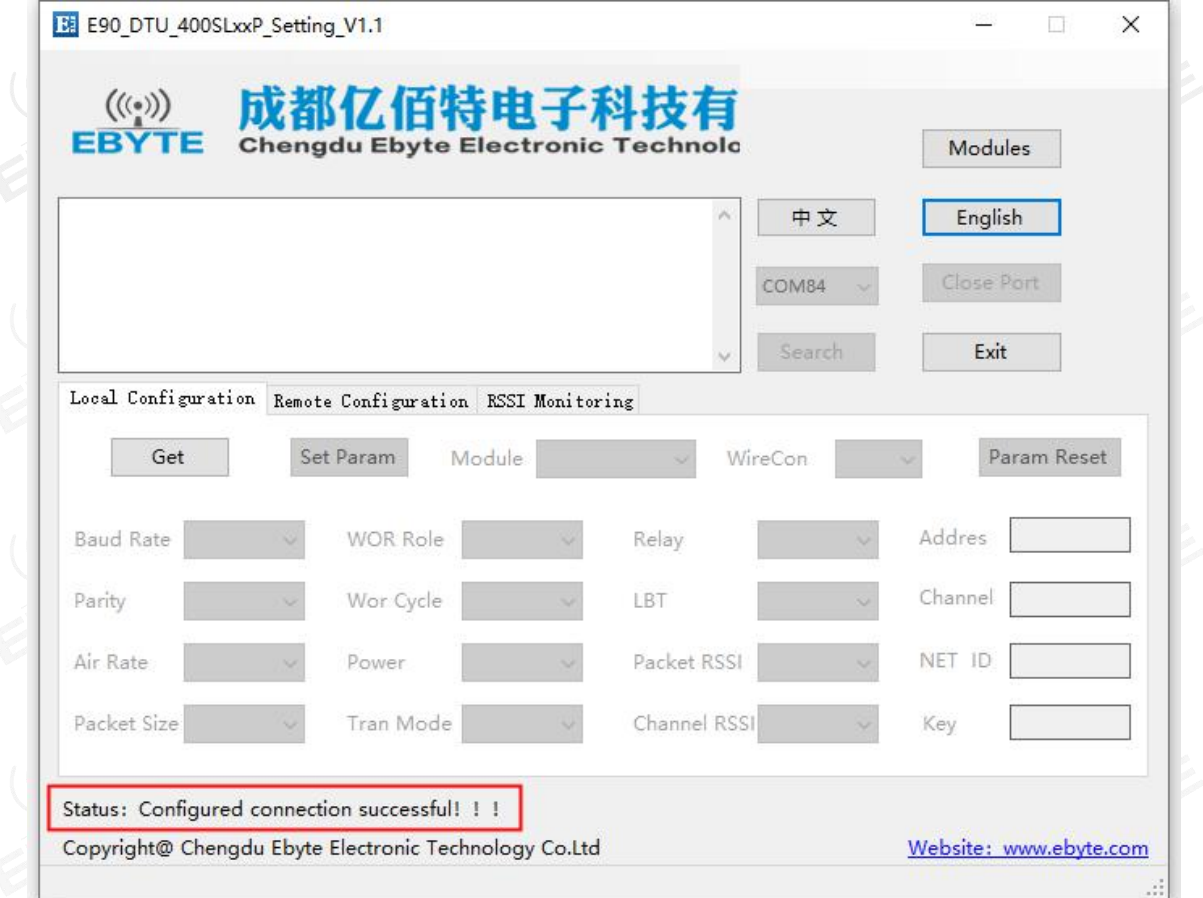

3. After the connection is established, you can use the host computer to configure the parameters of the radio, or remotely configure other module radios.

Please read the parameters before configuration. After selecting the parameters that need to be set and clicking the write parameter button, the parameters can be written into the radio, and it will take effect after exiting the configuration mode.

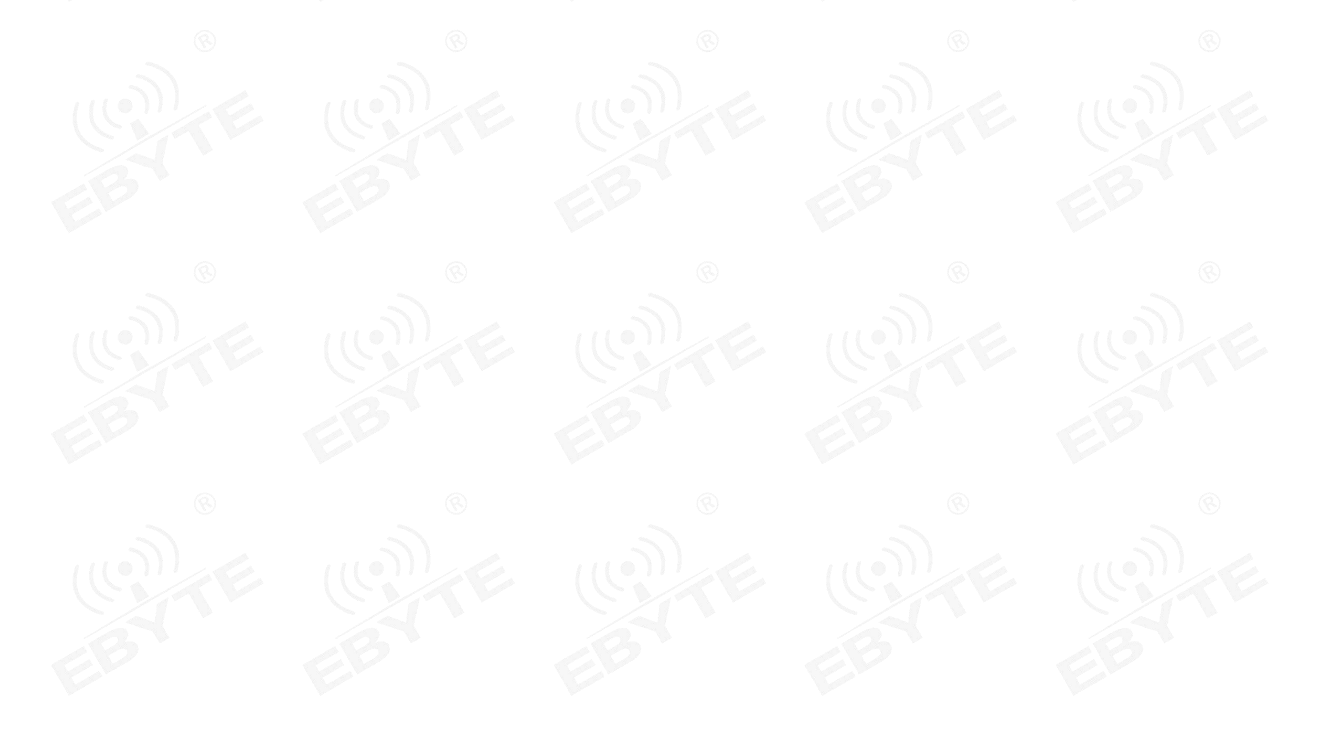

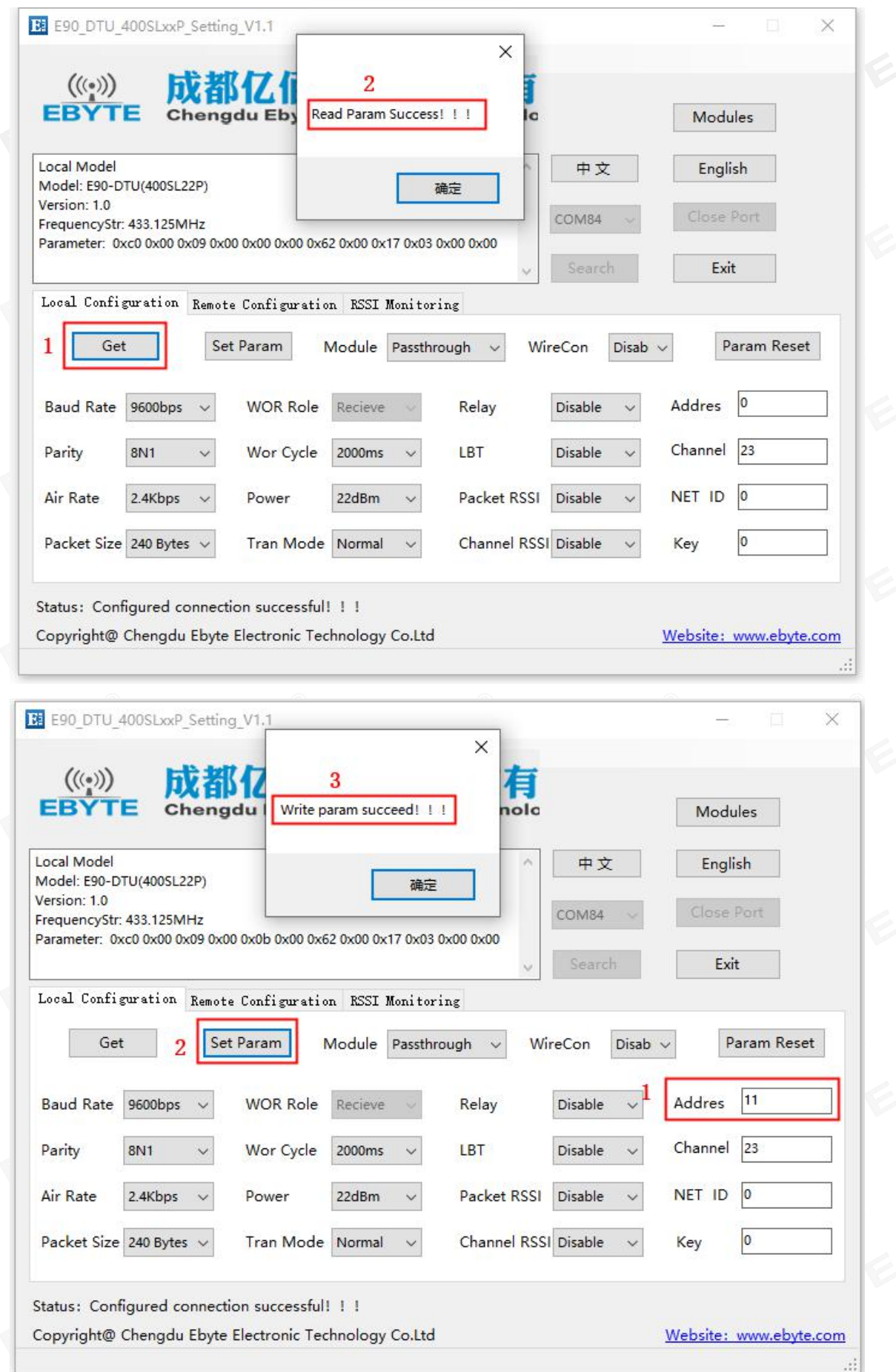

3. After the parameters are configured, click the exit button, the radio will exit the connection and work according to the set working mode and parameters (no need to restart the radio);

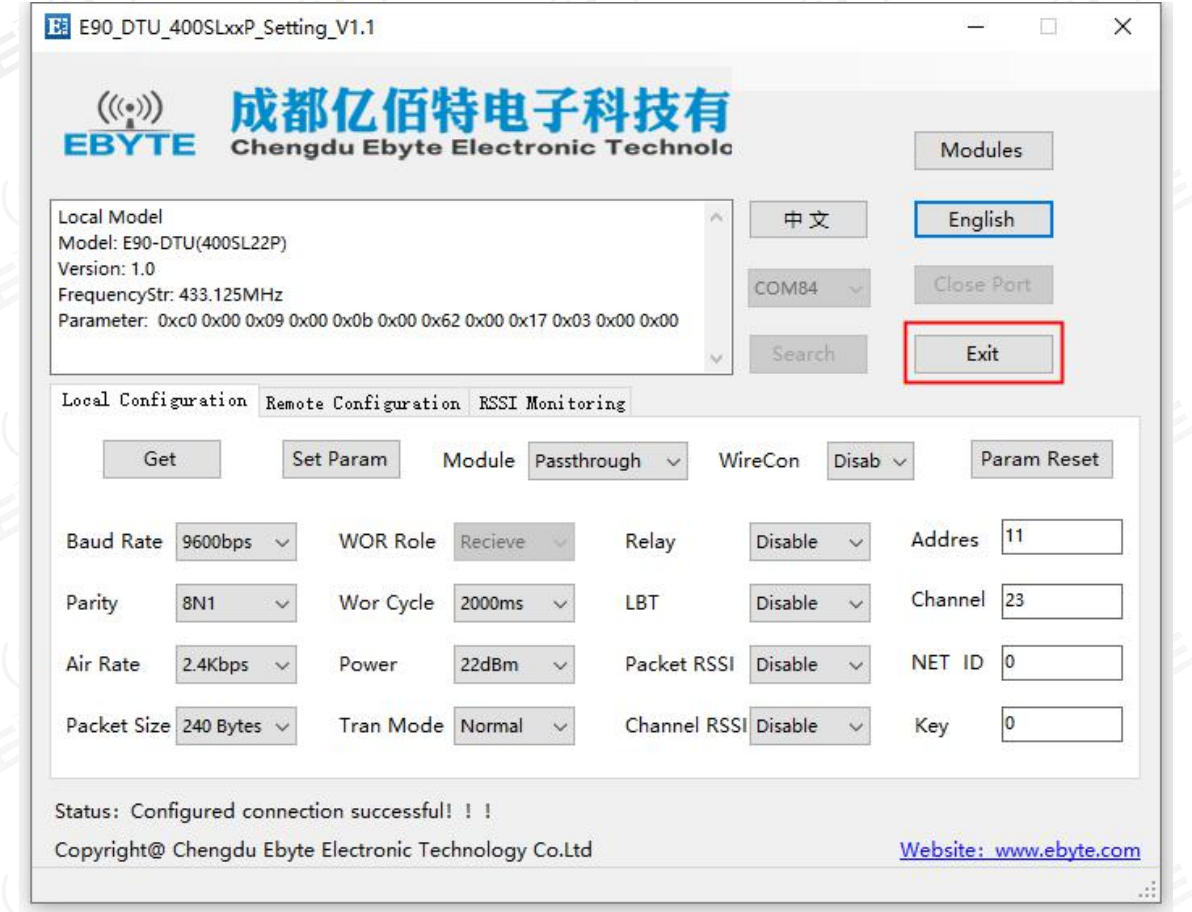

4. Communication test, start two serial port debugging assistants, select the serial port baud rate and verification method that are consistent with the radio parameters, and then realize the serial port transparent transmission (note: the parameters of the two radios need to be set the same);

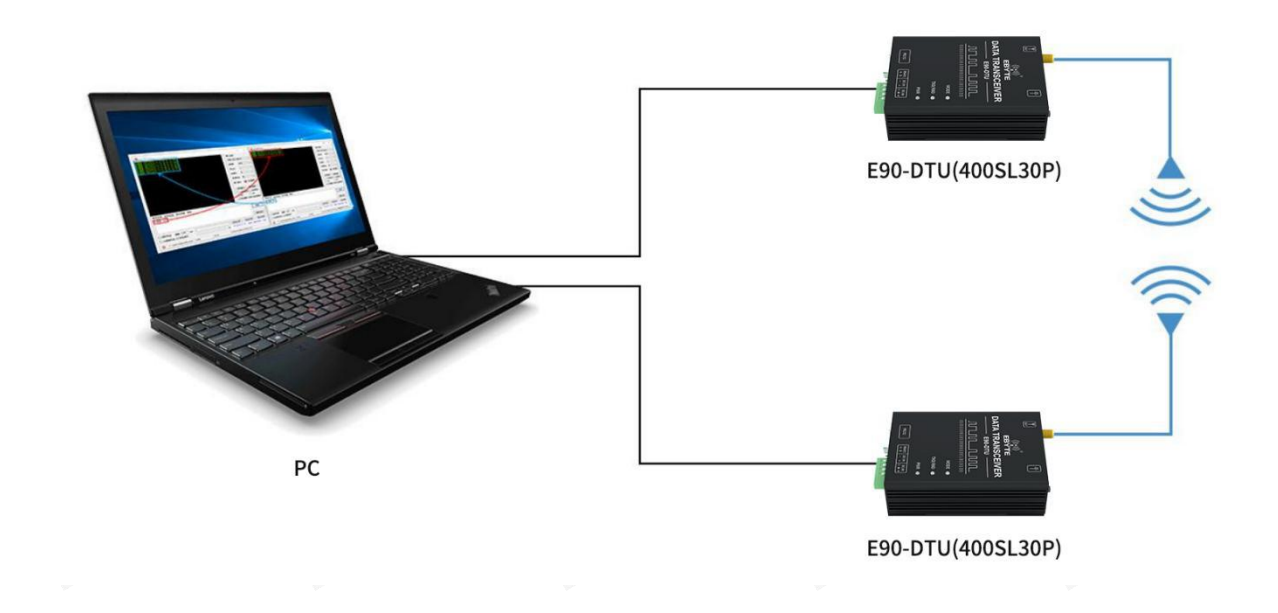

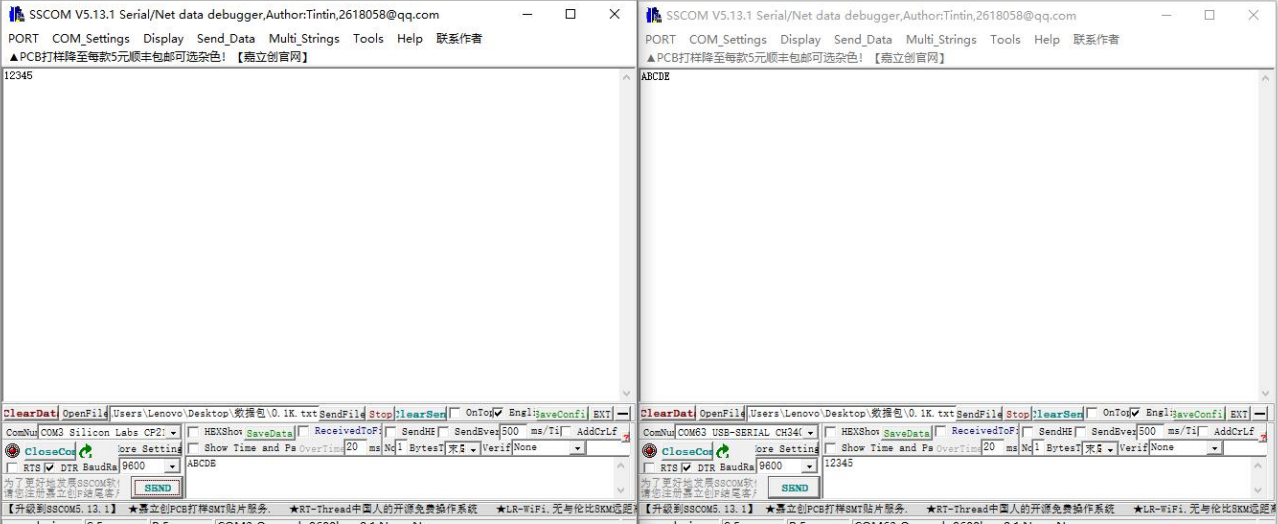

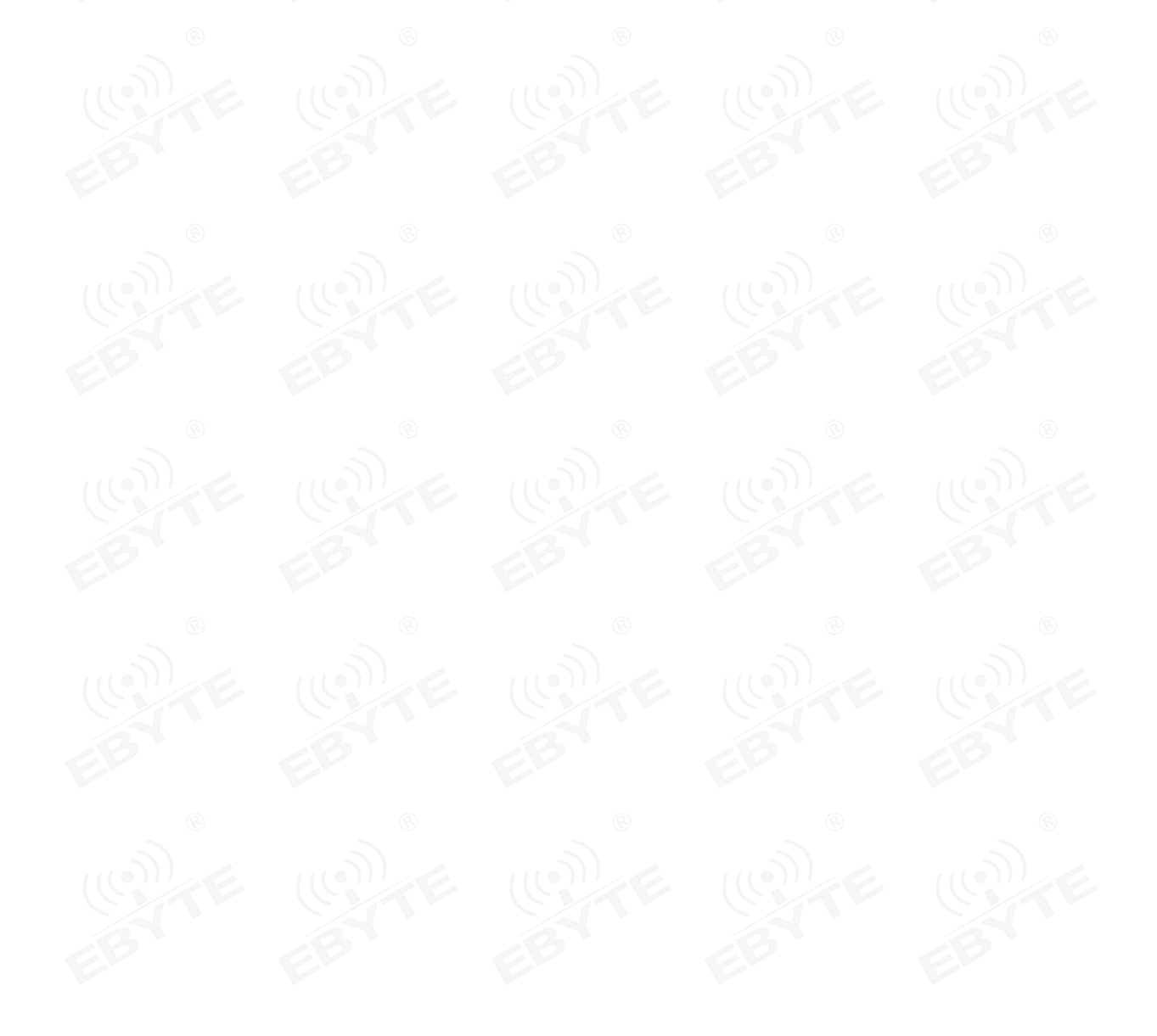

Copyright ©2012–2021, Chengdu Ebyte Electronic Technology Co., Ltd. 9

# <span id="page-10-0"></span>**3. Dimensions**

# <span id="page-10-1"></span>3.1 Parts description

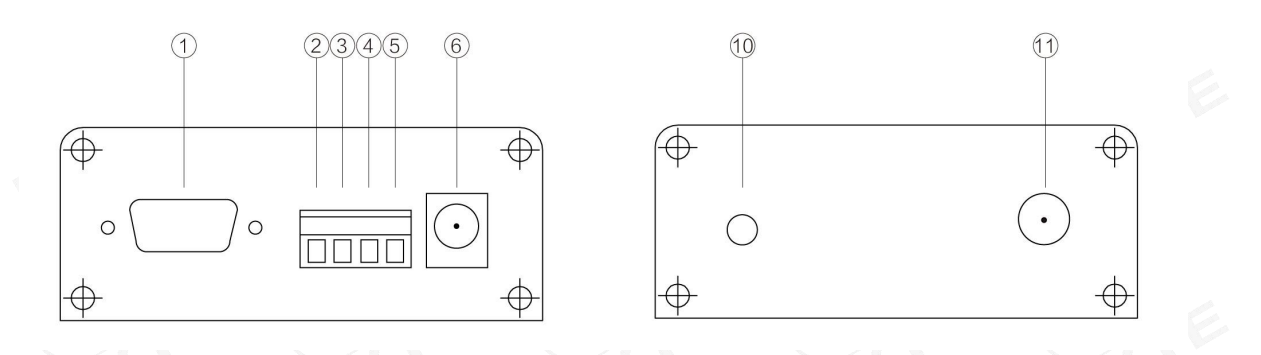

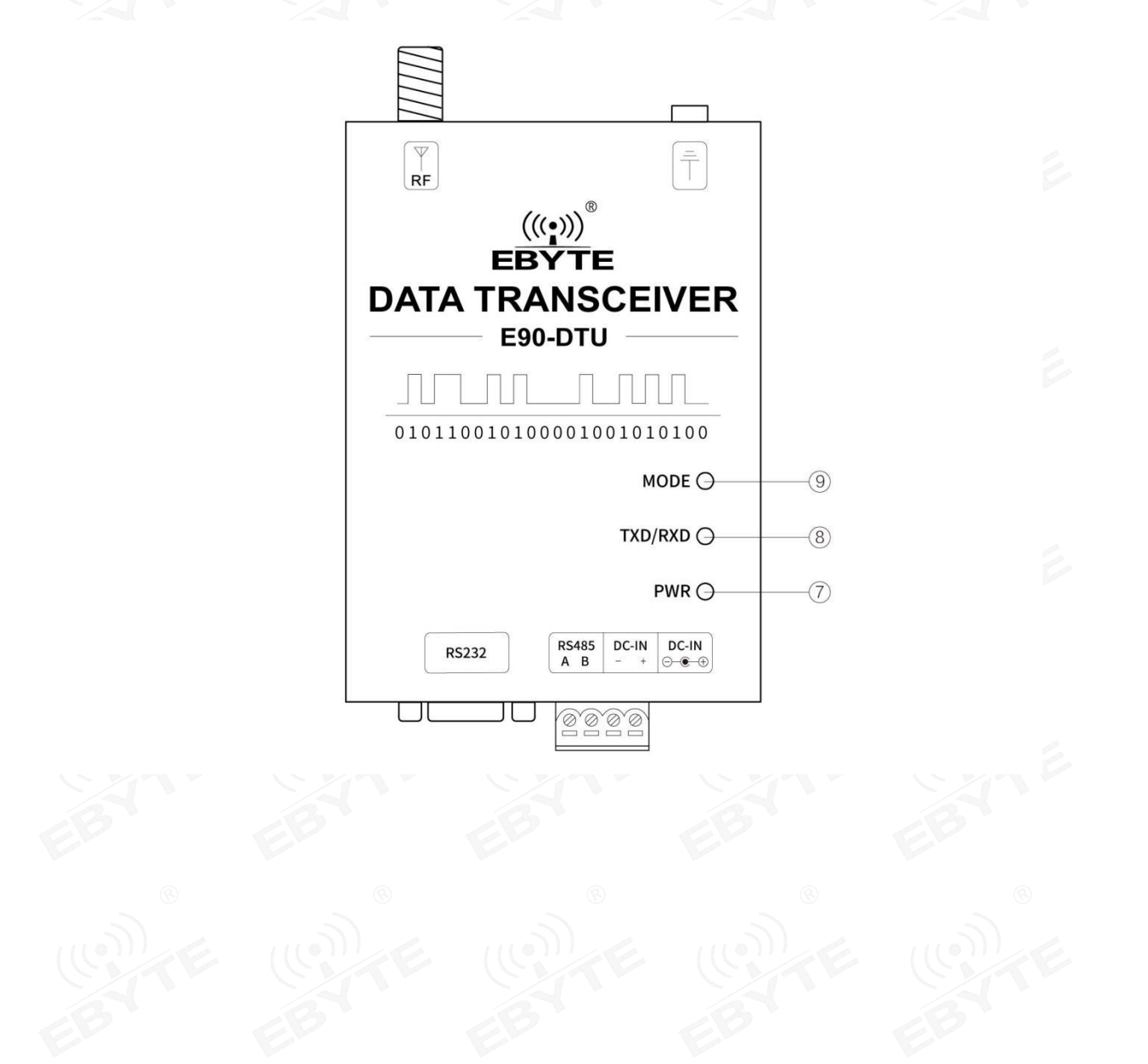

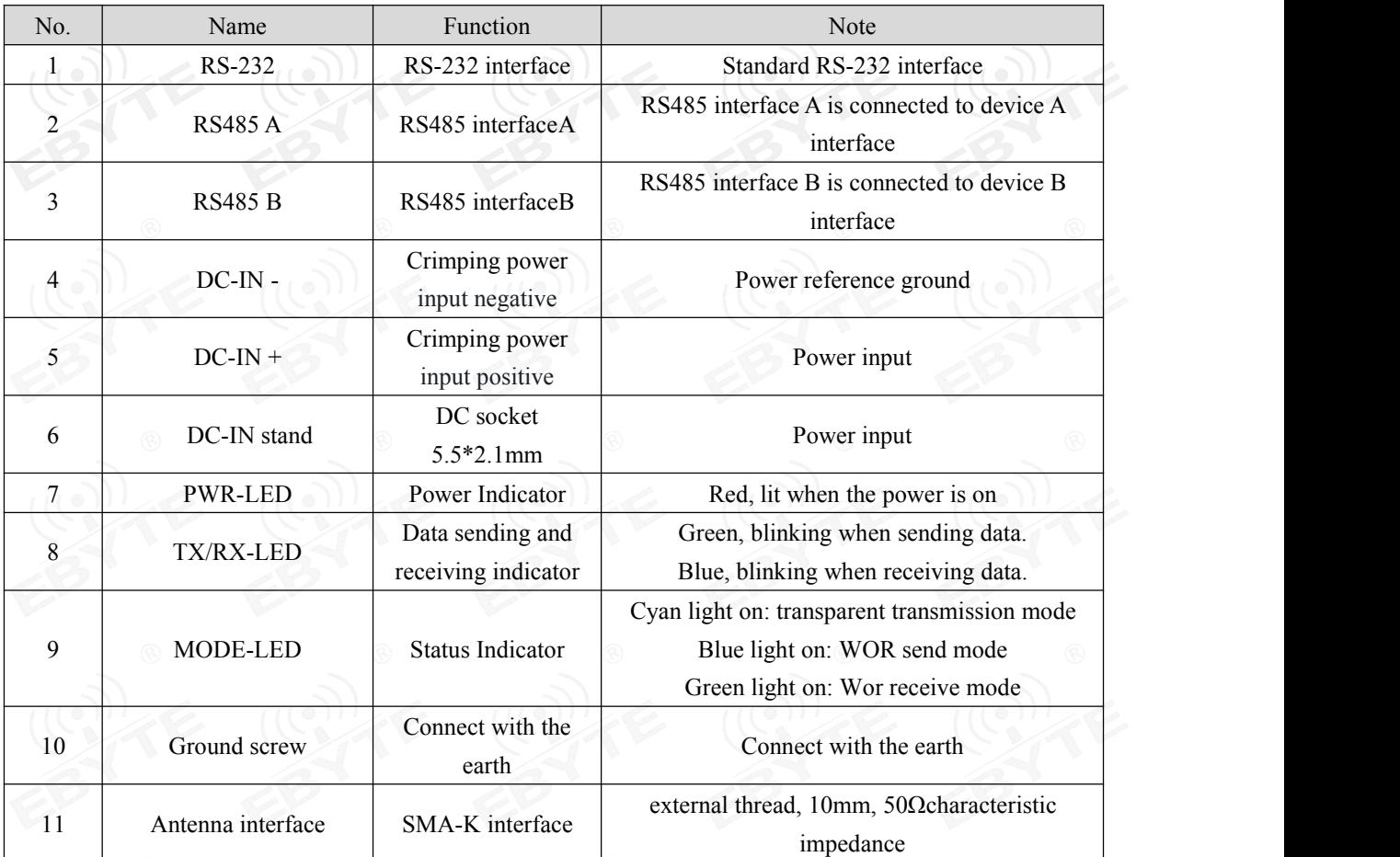

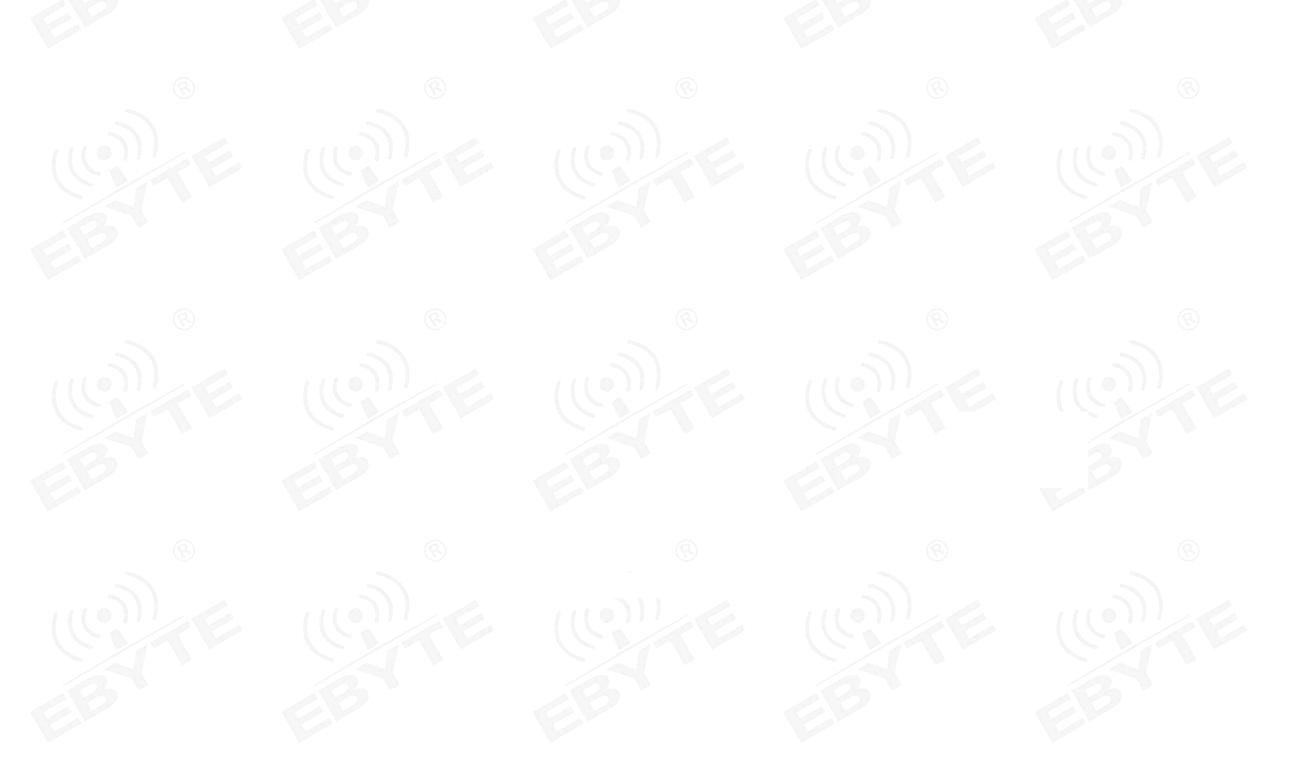

# <span id="page-12-0"></span>**4. Interface definition**

# <span id="page-12-1"></span>4.1 Power interface

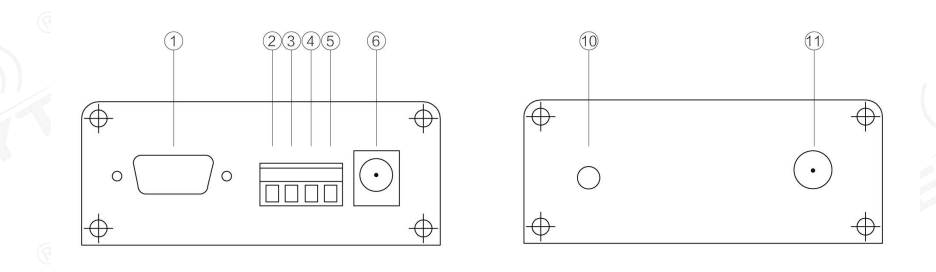

Users can choose  $\circledR$  DC power interface, using the power adapter supply with the interface of the 5.5mm outer diameter , 2.5mm diameter ;

Also users can choose the VCC and GND terminal power supply from ② , both are optional;

It can also be powered by  $\circledS$  VCC terminal and  $\circledA$  GND terminal, just choose any one of the power supply modes;

8 ~ 28V DC power supply, it is recommended to use 12V or 24V DC power supply for E90-DTU

#### <span id="page-12-2"></span>4.2 RS232

The E90-DTU can be connected to the device via RS-232 using the standard DB-9 interface.

#### <span id="page-12-3"></span>4.3 RS485

E90-DTU can use  $@$ 485 A terminal and  $@$ 485 B terminal to connect RS-485 A terminal and B terminal of the device respectively.

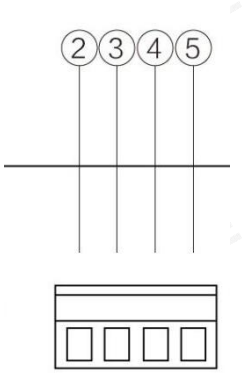

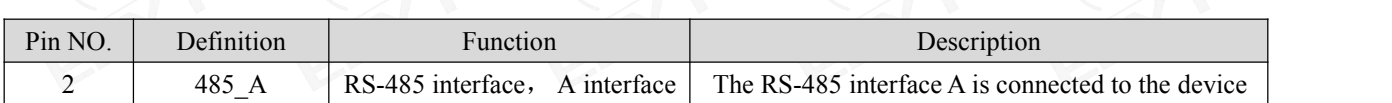

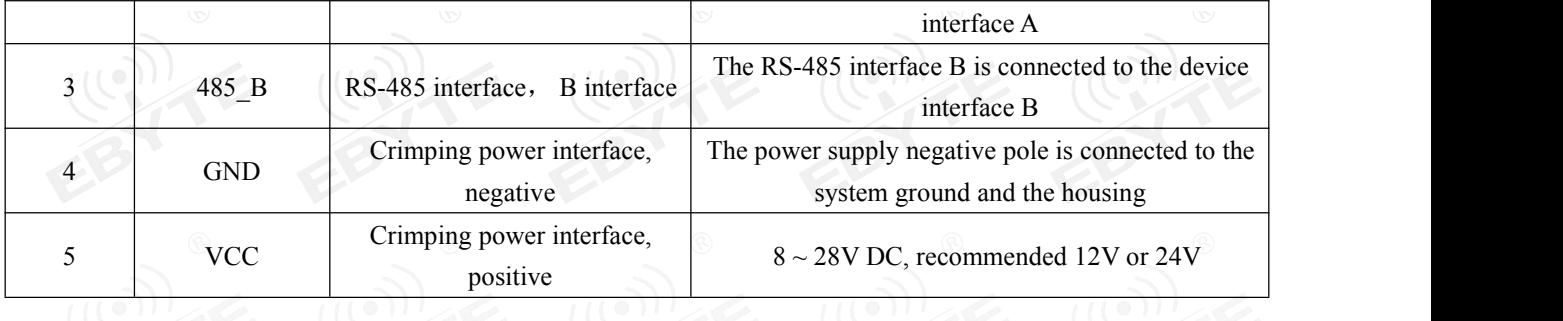

Note: When the radio is connected to multiple devices, communication is not smooth, but it is not the case with a single device. Please try to connect a 120Ω matching resistor in parallel between the 485\_A terminal and the 485\_B terminal.

# <span id="page-13-0"></span>**5. Technical specification**

# <span id="page-13-1"></span>5.1 Model specification

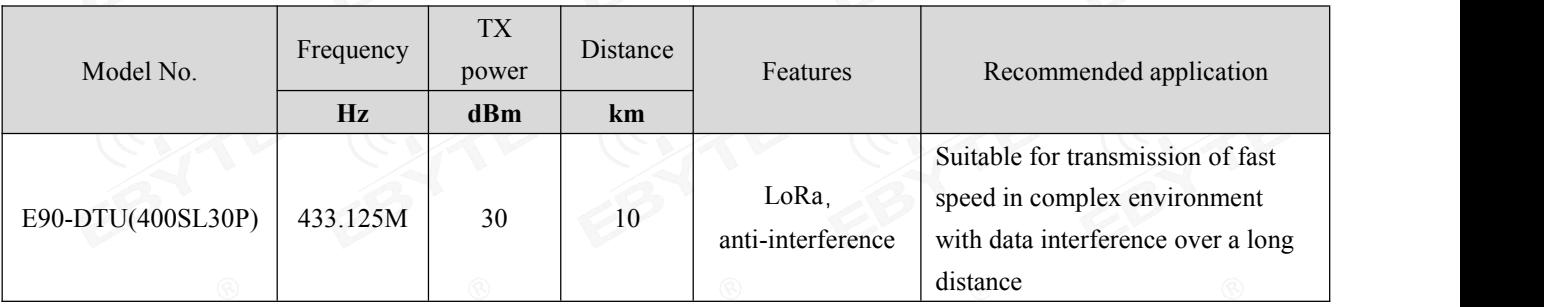

Note: Test condition: in clear and open air without shelters, 12V /2A power supply, 5dBi gain sucker antenna over 2 meters height from the ground, with the factory default parameters.

# <span id="page-13-2"></span>5.2 General specification parameter

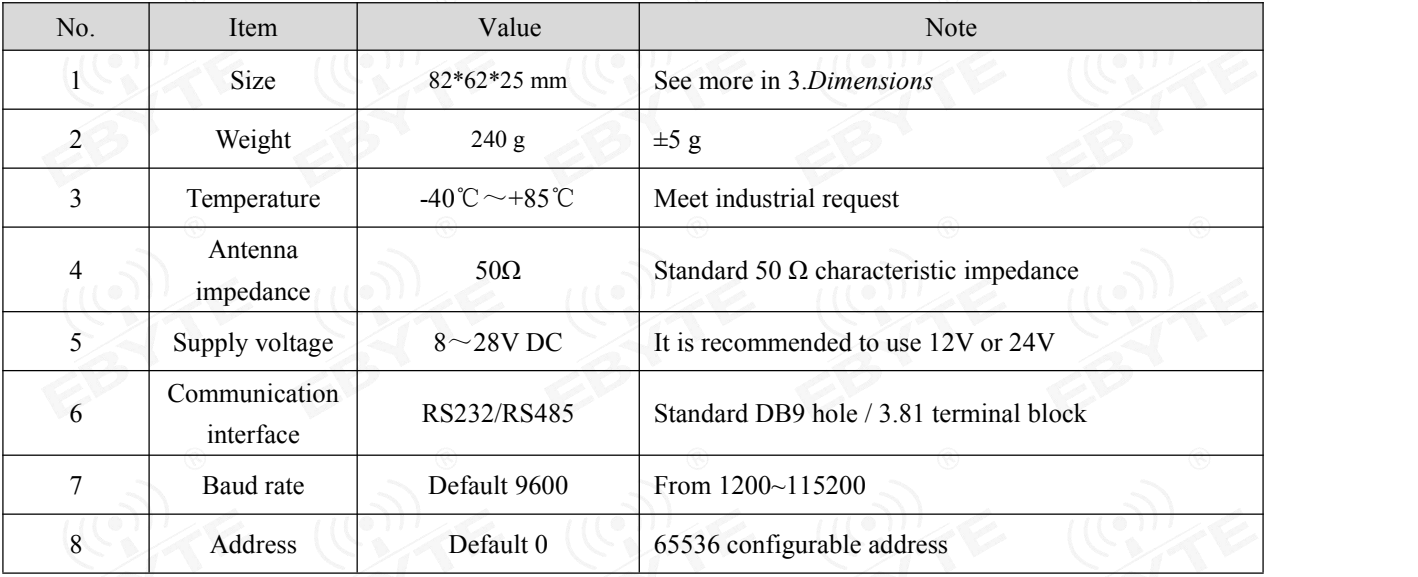

# <span id="page-14-0"></span>5.3 Frequency and channel numbers

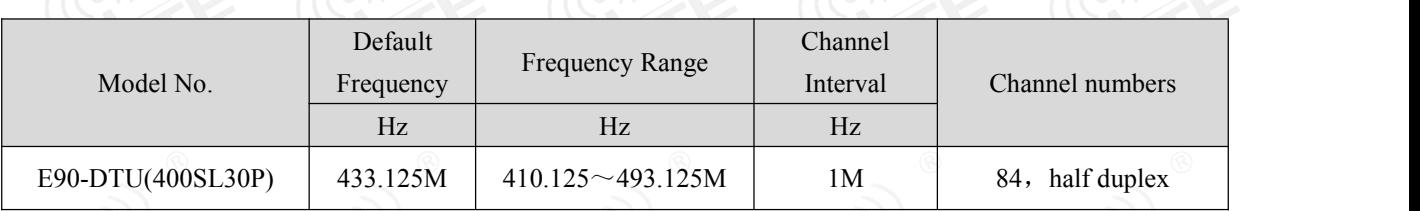

Note: In the same area when multiple data transceivers are communicating one to one at the same time , it is recommended to set the channel spacing between each group of data transceivers at 2MHz or more.

## <span id="page-14-1"></span>5.4 Transmitting power

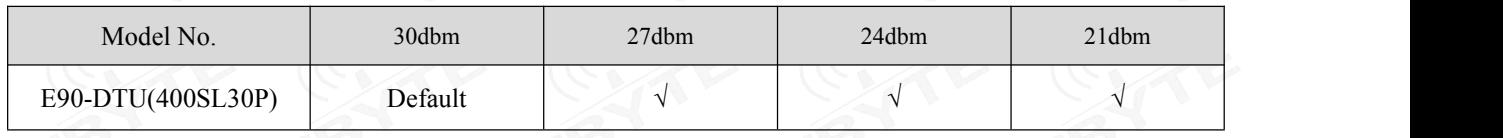

Note: The lower the transmit power, the closer the transmission distance, but the working current won't be declined in exact proportion , it is recommended to use the maximum transmit power.

#### <span id="page-14-2"></span>5.5 Air data rate

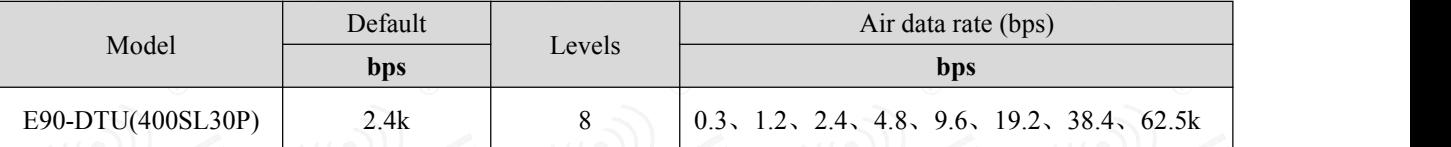

Note: The higher the air data rate, the faster the transmission rate, the transmission distance is also closer; when the rate meets the requirements , the lower air data rate, the better quality.

# <span id="page-14-3"></span>5.6 Current

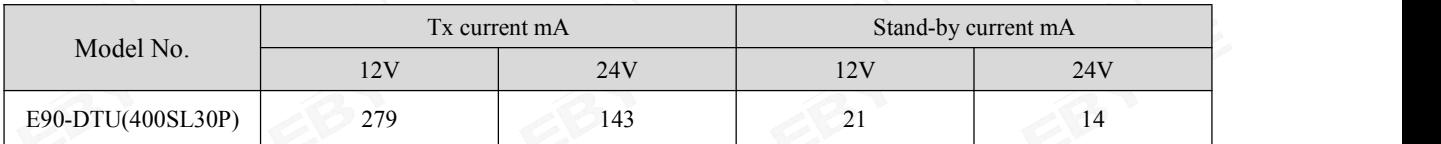

Note: It is recommended to retain more than 50% of the current margin when selecting the power supply, which will help the data transceiver to work steadily for a long time.

# <span id="page-14-4"></span>5.7 TX and RX FIFO and sub-packing method

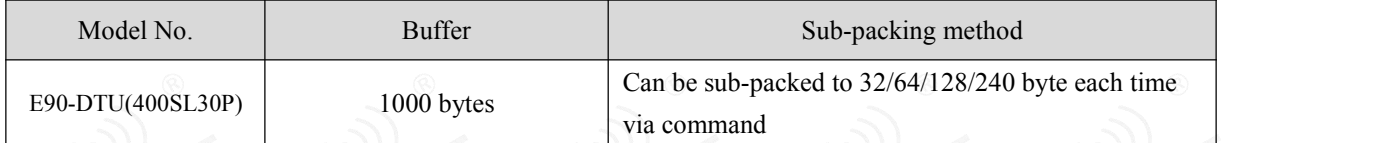

Note: 1. When the receiving data is more than a single packet capacity, the beyond part will be automatically assigned to the second transmission until it is completed;

2. The data transceiver cannot receive data which is more than the buffer capacity;

# <span id="page-15-0"></span>**6. Function Description**

## <span id="page-15-1"></span>6.1 Fixed Transmission (Hexadecimal)

During fixed-point transmission, the module recognizes the first three bytes of the serial data received as: Address high  $+$  address low  $+$  channel, and use it as a wireless transmission target.

<span id="page-15-2"></span>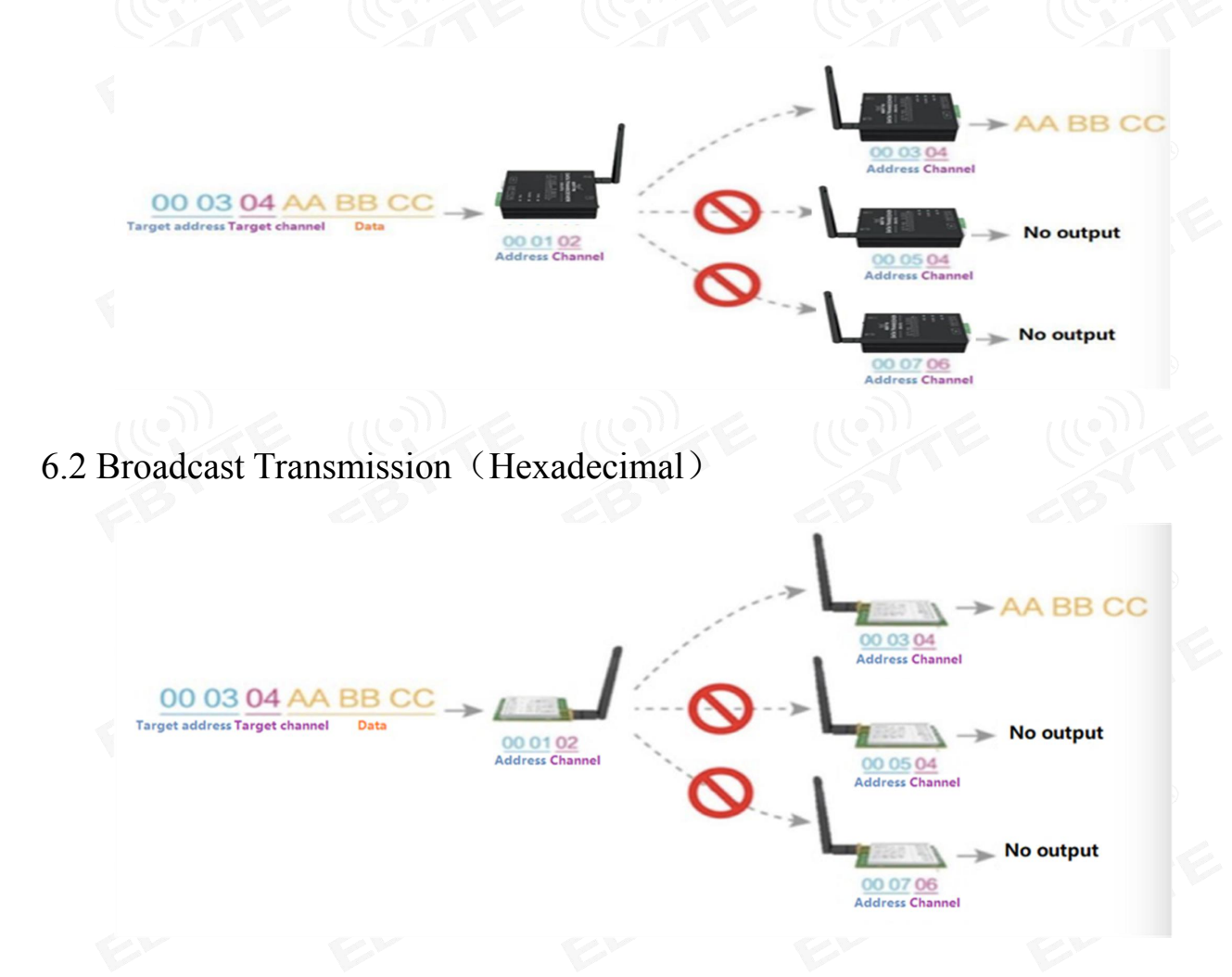

#### <span id="page-15-3"></span>6.3 Broadcast Address

- For example: Set the address of module A as  $0xFFFF$  and channel as  $0x04$ ;
- When module A is the transmitter (same mode, transparent transmission), all modules under channel 0x04 will receive the data, the purpose of broadcast is realized.

## <span id="page-15-4"></span>6.4 Monitor Address

- For example: Set the address of module A as  $0x$ FFFF and channel as  $0x04$ ;
- When module A is the receiver, it can receive the data sent from all modules under channel 0x04. The purpose of monitor is realized.

## <span id="page-16-0"></span>**7.Operating mode**

The E90-DTU has three working modes, which are configured by the host computer software. Among them, when there is no demand for low power consumption and normal communication is required, it is recommended to configure the radio to the general mode (mode 0); the factory default setting is the general mode (Mode 0).

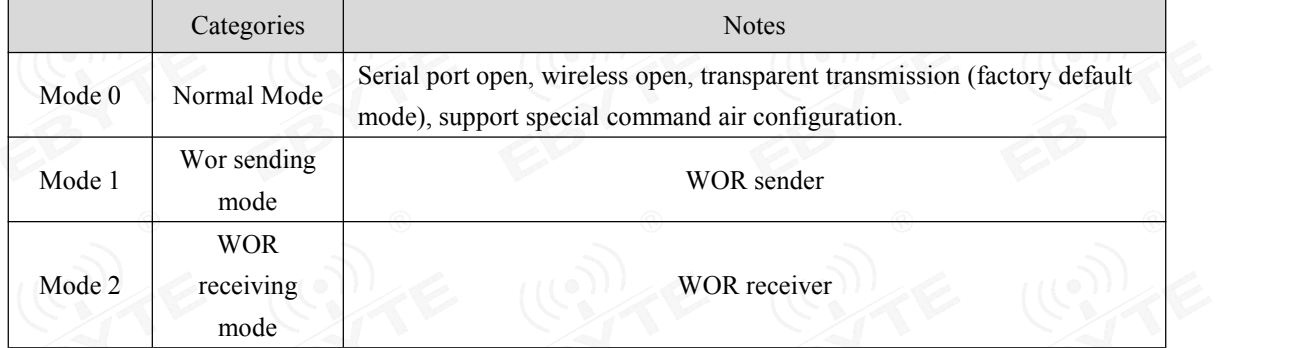

Note: if there is no need for low power consumption, there is no need to care about the wor receiving mode (mode 2).

# <span id="page-16-1"></span>7.1 Normal mode (Mode 0)

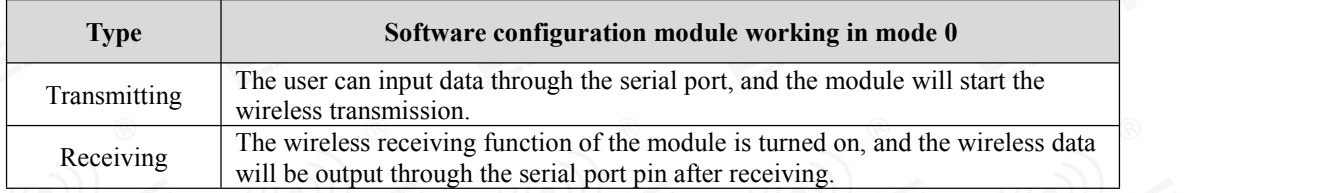

# <span id="page-16-2"></span>7.2 WOR sending mode (Mode 1)

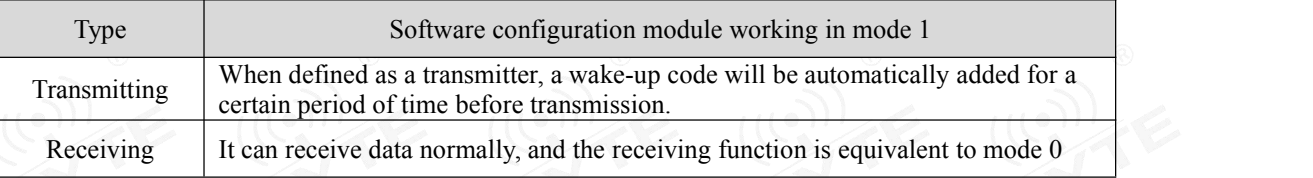

# <span id="page-16-3"></span>7.3 WOR receiving mode (Mode 2)

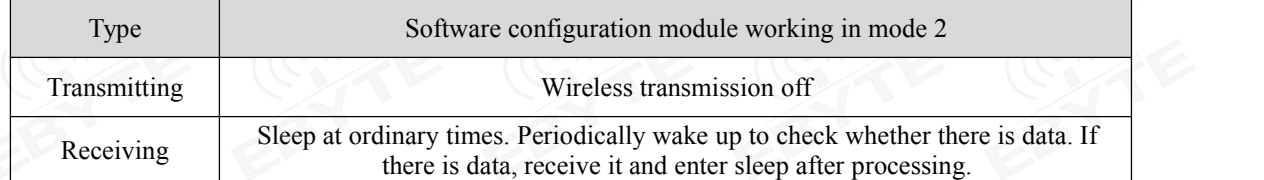

# <span id="page-17-0"></span>**8. Relay networking mode**

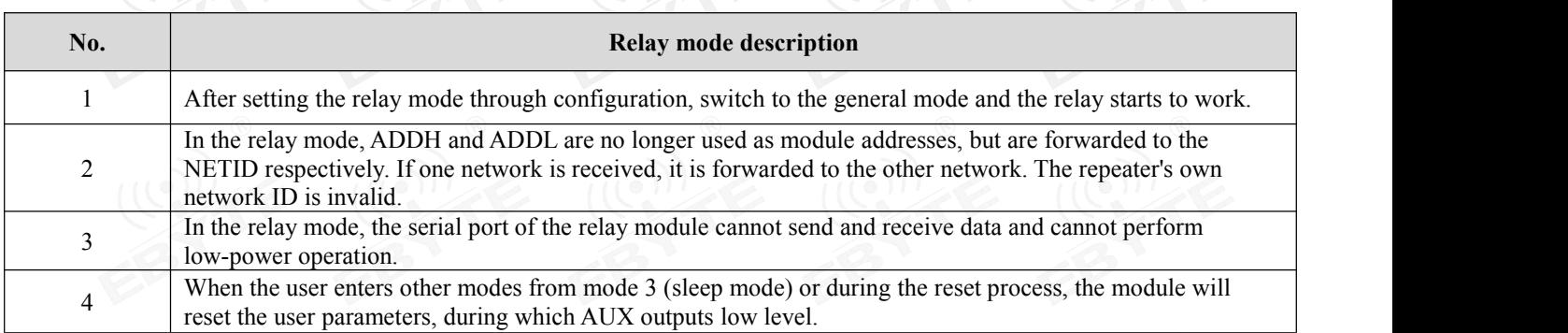

Relay network rules:

- 1. Forwarding rules. The relay can forward data in both directions between two NETIDs.
- 2. In relay mode, ADDH \ ADDL is no longer used as the module address, and is forwarded and matched as NETID.
- 3. In the relay mode, please do not send more than the set single packet sub-byte

As shown in the figure:

① Primary relay

"Node 1" has a NETID of 08.<br>"Node 2" has a NETID of 33.<br>ADDH \ ADDL of relay 1 is 08 and 33 respectively.

So the signal sent by node 1 (08) can be forwarded to node 2 (33)

At the same time, node 1 and node 2 have the same address, so the data sent by node 1 can be received by node 2.

② Secondary relay

The ADDH \ ADDL of relay 2 is 33,05, respectively.

So relay 2 can forward the data of relay 1 to the network NETID: 05.

Thus node 3 and node 4 can receive node 1 data. Node 4 normally outputs data. Node 3 and Node 1 have different addresses, so no data is output.

③ Two-way relay

As shown in the figure, the data sent by node 1 can be received by nodes 2 and 4, and the data sent by node 2 and 4 can also be received by node 1.

 $\frac{\left(\left(\binom{n}{2}\right)\right)}{E\text{BYTE}}$ Chengdu Ebyte Electronic Technology Co., Ltd. [E90-DTU\(400SL30P\)User](http://www.ebyte.com/product-view-news.aspx?id=285) Manual

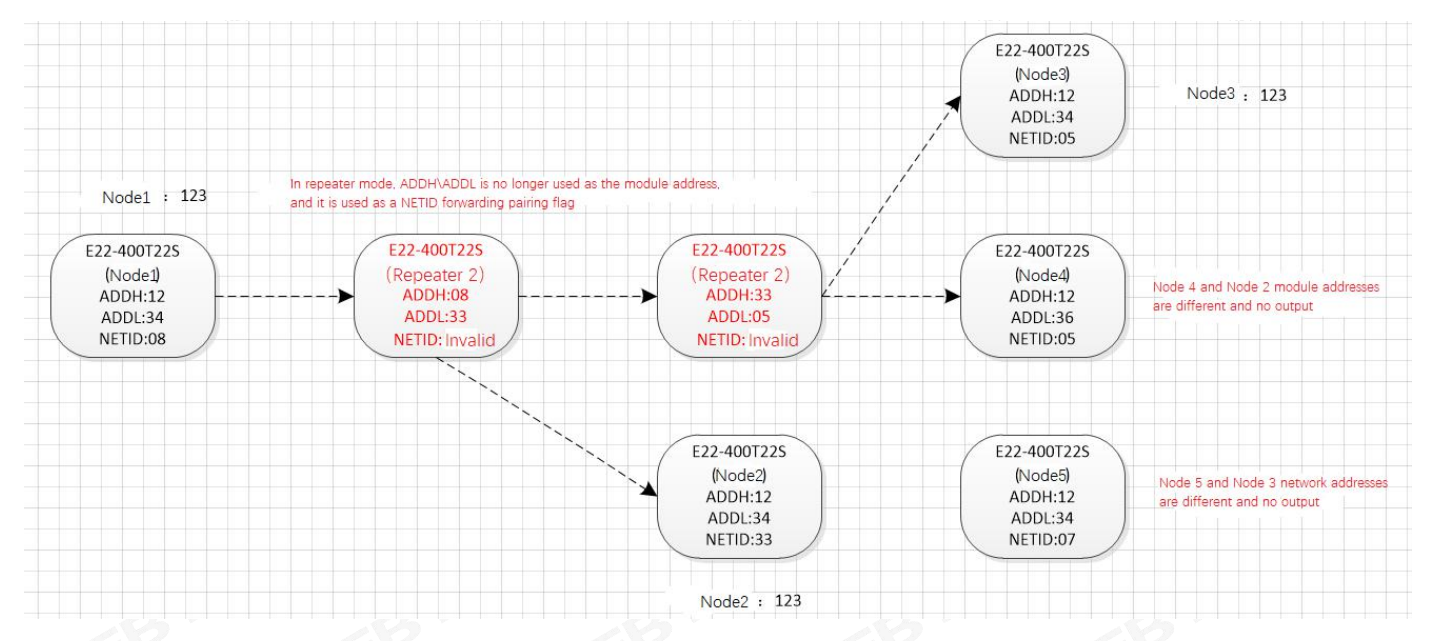

When users use the host computer to configure the relay mode, they need to pay special attention. Because each parameter in the host computer is a decimal display mode, the module address and network ID need to be converted when filling in. For example, if the network ID entered by the transmitting end A is 02 and the network ID entered by the receiving end B is 10, when the relay end R sets the module address, it will convert the hexadecimal value 0X020A to a decimal value 522 as the relay end R to fill Module address. That is, the module address value to be filled in by the relay rat this time is 522.

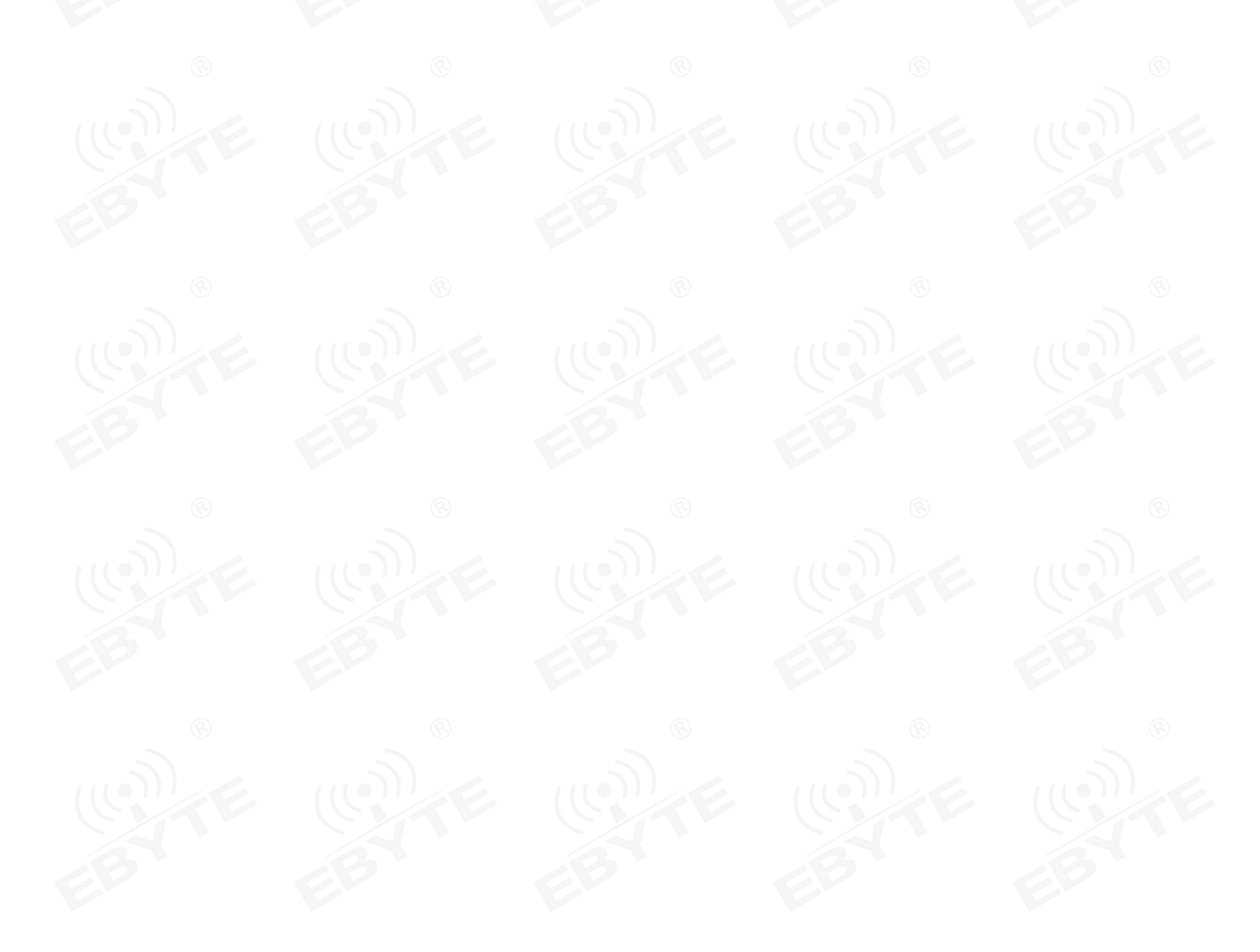

# <span id="page-19-0"></span>**9. Configuration instructions on computer**

# <span id="page-19-1"></span>9.1 Configuration considerations

(1) after the data transmission station is powered on, there isa self-test time of 3 seconds. During the self-test time, the status light appears blue and flashes rapidly. At this time, use the configuration software to search for the device and connect the device to the computer, and the device will enter the configuration mode (the status light appears blue and flashes once in 1 second). Parameters can be modified by configuration software.

Note: how to establish a connection and enter configuration mode for configuration? Please see 2. Quick start

(2) If no connection is established within the 3 second self-test time, the radio will enter the working mode afterthe self-test time, the digital radio status light will show different colors according to different working modes, and the configuration software cannot search at this time. device. If you need to reconfigure, you can only reconnect the power, so that the device enters the configuration mode in the self-test state.

#### <span id="page-19-2"></span>9.2 Factory default parameters

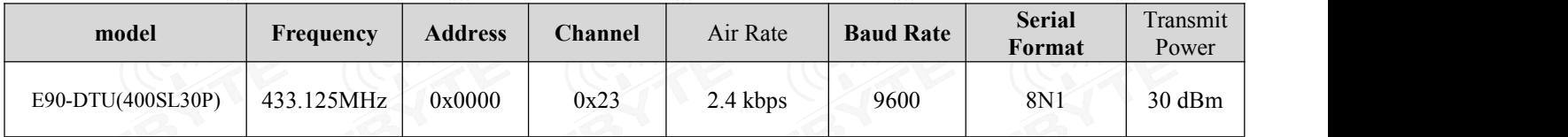

## <span id="page-19-3"></span>9.3 Configuration software and parameter description

The following figure shows the display interface of the host computer with E90-DTU configuration.

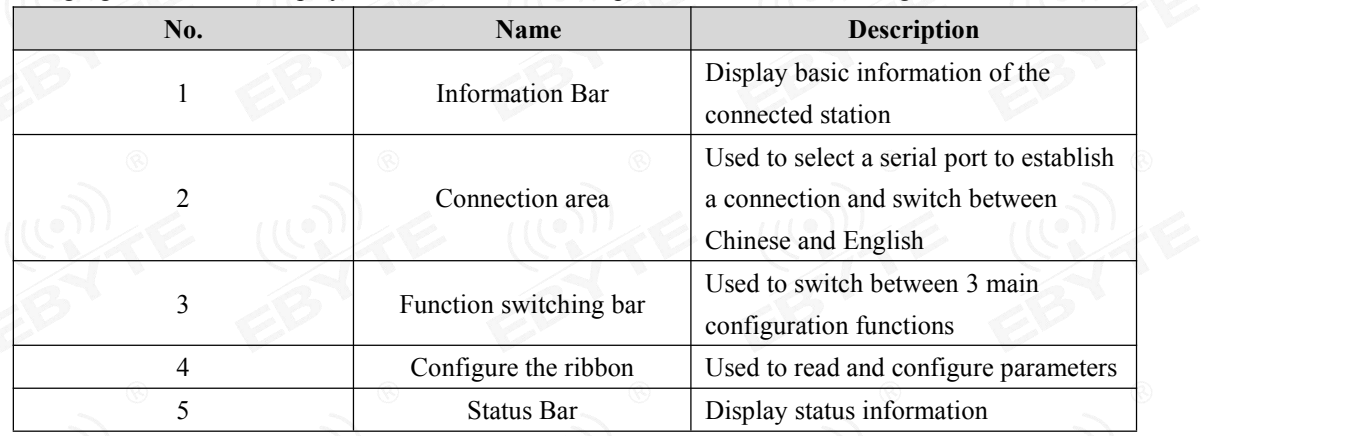

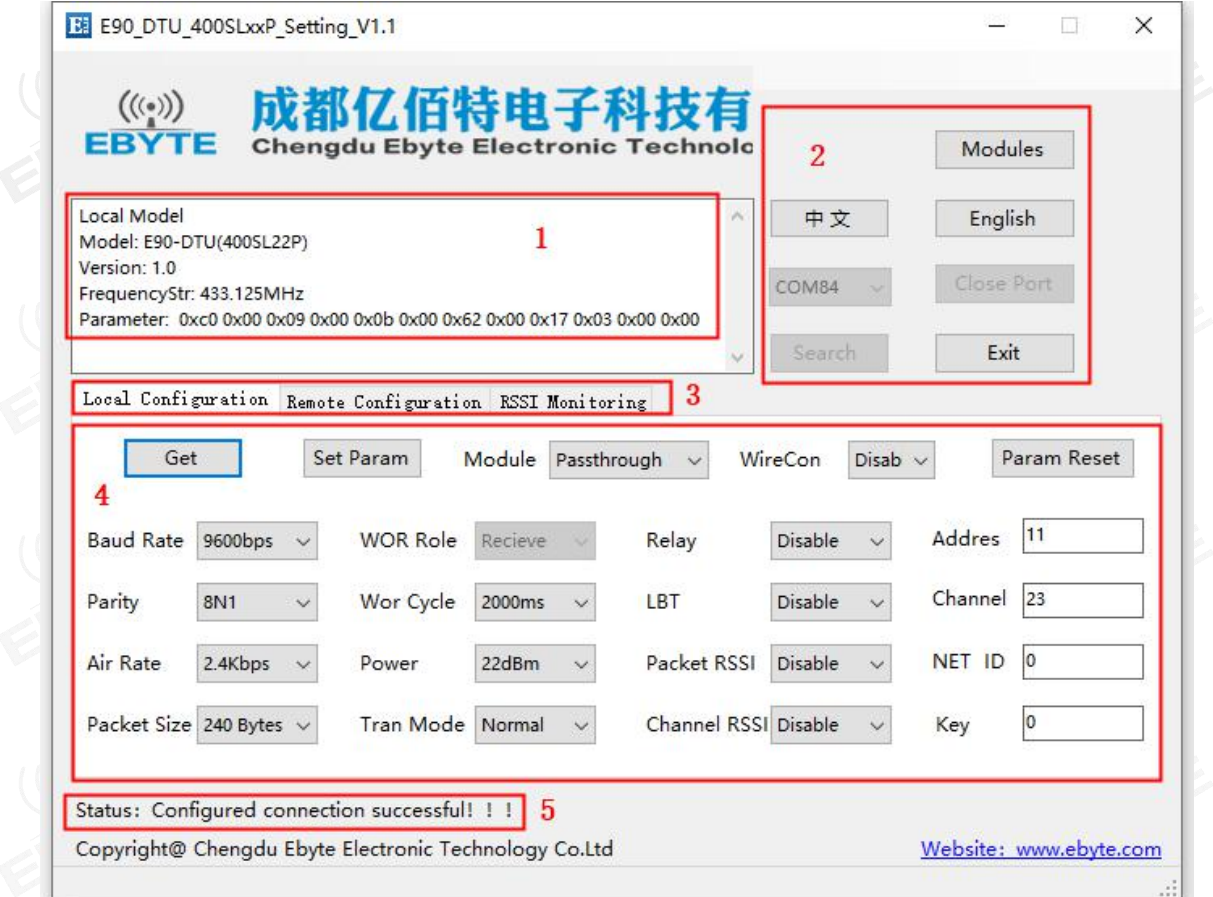

Three main configuration function descriptions

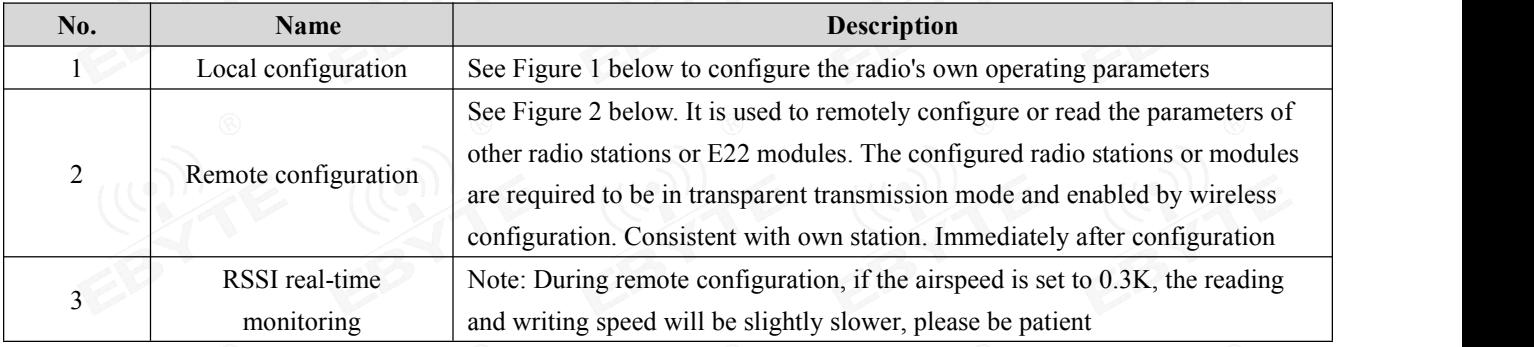

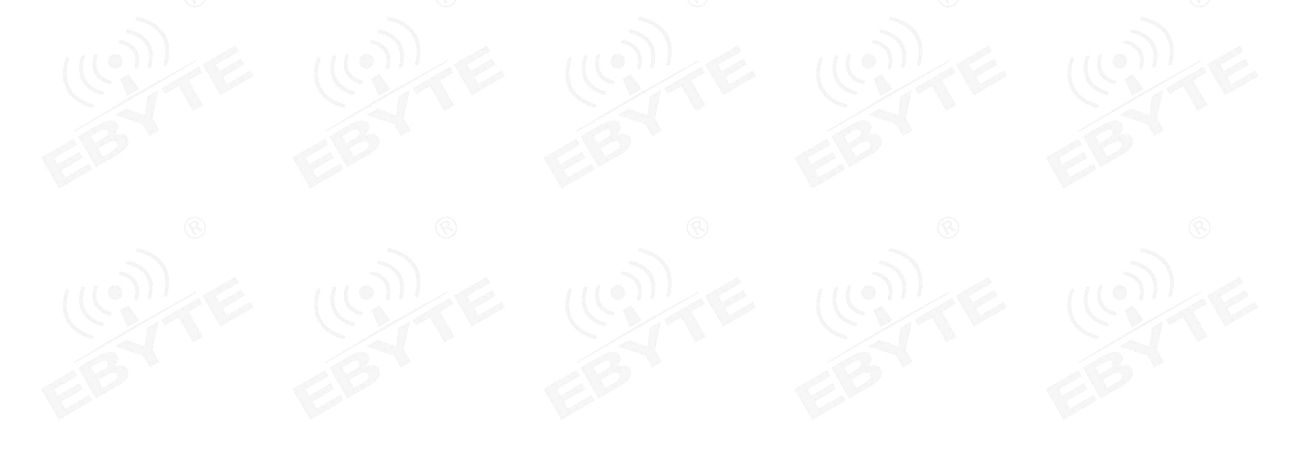

#### Local configuration

![](_page_21_Picture_52.jpeg)

# Remote configuration

![](_page_22_Picture_51.jpeg)

RSSI real-time monitoring

![](_page_23_Picture_54.jpeg)

# <span id="page-24-0"></span>9.4 Configuration parameter description of upper computer

![](_page_24_Picture_535.jpeg)

![](_page_24_Picture_536.jpeg)

 $\frac{\langle\langle\cdot,\cdot\rangle\rangle}{EBYTE}$  Chengdu Ebyte Electronic Technology Co., Ltd. [E90-DTU\(400SL30P\)User](http://www.ebyte.com/product-view-news.aspx?id=285) Manual

![](_page_25_Picture_751.jpeg)

![](_page_26_Picture_901.jpeg)

# <span id="page-27-0"></span>**10. Programming the modem**

# <span id="page-27-1"></span>10.1 Connection diagram

![](_page_27_Figure_4.jpeg)

1. Configuration can only be performed within 3 seconds after power-on. If it fails, please confirm whether it has entered configuration mode.

2. If no complicated programming is needed to open the E90-DTU SL digital radio configuration software, you can modify the relevant parameters.

![](_page_27_Picture_7.jpeg)

<span id="page-28-0"></span>![](_page_28_Figure_2.jpeg)

#### Copyright ©2012–2021, Chengdu Ebyte Electronic Technology Co., Ltd. 28

# <span id="page-29-0"></span>**12.E90-DTU(SL Series)**

![](_page_29_Picture_534.jpeg)

# <span id="page-30-0"></span>**13.Application field**

The data transceiver of CDEBYTE is applied for all kinds of point to point, one point to multiple points wireless data transmission system, such as smart home, Internet of things transformation, power load monitoring, distribution network automation, hydrological and hydrological forecasting, water pipe network monitoring, urban street lamps Monitoring, air defense alarm control, railway signal monitoring, centralized control of railway water supply, oil supply pipe network monitoring, GPS system, remote meter reading, electronic crane, automatic reporting, seismic forecasting, fire prevention, environmental monitoring and other industrial automation system, as shown below:

![](_page_30_Figure_4.jpeg)

Copyright ©2012–2019, Chengdu Ebyte Electronic Technology Co., Ltd.

# <span id="page-31-0"></span>**14.Operation notes**

- Please keep the warranty card of this device properly. The warranty card has the factory number (and important technical parameters) of the device. It has important reference value for future maintenance and new equipment.
- During the warranty period, if the radio is damaged due to the quality of the product instead of man-made damage or natural disasters such as lightning strikes, enjoy the free warranty; users are advised not to repair it by themselves, please contactour company if there is a problem. Yibaite provides first-class After sales service.
- The device may not be operated in the vicinity of some flammable places (such as coal mines) or explosive dangerous objects (such as detonators for detonators).
- Appropriate DC stabilized power supply should be selected, which requires strong anti-high frequency interference, small ripple, and sufficient load capacity; it also has functions such as overcurrent, overvoltage protection and lightning protection to ensure data transmission.
- Do not use it in a working environment that exceeds the environmental characteristics of data transceiver, such as high temperature, humidity, low temperature, strong electromagnetic field or dusty environment.
- Do not let the data transceiver continuously be in full-load transmission state, otherwise the transmitter may be burned out.
- The ground wire of the data transceiver should be well connected with that of the external equipment (such as PC, PLC, etc.) and of the power supply. Otherwise, it is easy to burn the communication interface; do not plug or unplug the serial port when electrified.
- When testing the data transceiver, it must be connected with a matching antenna or a  $50\Omega$  dummy load, otherwise it will easily damage the transmitter; if the antenna is connected, the distance of the human body from the antenna should preferably exceed 2 meters to avoid injury and cut. Do not touch the antenna while launching.
- Wireless digital radio stations often have different communication distances in different environments. The communication distance is often affected by temperature, humidity, obstacle density, obstacle volume, and electromagnetic environment; in order to ensure stable communication, it is recommended to reserve more than 50% Communication distance margin.
- If the measured communication distance is not ideal, it is recommended to check the antenna quality and the installation method of the antenna.You can also contact support@cdebyte.com for assistance.
- Power supply is required to remain 50% of current, it should be noted that the ripple should not exceed 100mV.
- Wireless communication products need to be connected with an impedance matching antenna to work properly, even for short-term testing.

![](_page_31_Figure_15.jpeg)

# <span id="page-32-0"></span>**Revision history**

![](_page_32_Picture_203.jpeg)

# <span id="page-32-1"></span>**About us**

Technical support: [support@cdebyte.com](mailto:support@cdebyte.com)

Documents and RF Setting download link: [www.ebyte.com](http://www.ebyte.com)

Thank you for using Ebyte products! Please contact us with any questions or suggestions: info@cdebyte.com

----------------------------------------------------------------------------------------------------------------------------------

Official hotline:028-61399028

Web: [www.ebyte.com](http://www.ebyte.com)

Address: B5 Mould Park, 199# Xiqu Ave, High-tech District, Sichuan, China

# Chengdu Ebyte Electronic Technology Co., Ltd.

![](_page_32_Picture_12.jpeg)